## Fitting Bayesian time series models FISH 507 – Applied Time Series Analysis

Eric Ward

7 Feb 2019

### Overview of today's material

- Quick overview of Stan
- ► Manipulating and plotting Stan output
- Examples of time series models

#### Review of models we've used so far

#### Models

- Regression
- ► ARMA models
- ► State Space Models
- Dynamic Factor Analysis
- Dynamic Linear Models
- ► MARSS models (multivariate time series models)

## Why Bayesian?

- Complex hierarchical models
  - ► Non-linear models
  - Hierarchical or shared parameters
  - Non-normal data
- ► Inference: what's the probability that the data are less than some threshold?
- No bootstrapping!
  - We get credible intervals for parameters and states simultaneously

### Using STAN

#### What is Stan?

- Powerful, cross-platform and cross-language (R, Julia, Matlab, etc) that allows users to write custom code that can be called directly from R
- Estimation can be fully or approximate Bayesian inference, or maximum likelihood optimization (BFGS)
- Useful links:
  - Stan homepage
  - Stan manual
  - rstan

### Options for using Stan in this class

- Write your own code (based on examples in the manual, etc)
- Use an existing package
- Use our bundled code to get started with simple models (we'll start here)

## Existing packages: rstanarm and bmrs

▶ Both packages very flexible, and allow same syntax as basic lm/glm or lmer models, e.g.

```
rstan::stan_lm
rstan::stan_glm
rstan::stan_glmer
```

Vignettes brms rstanarm

#### Potential limitations

brms includes autocorrelated errors, non-normal data, non-linear smooths, etc.

- But doesn't allow for AR processes on parameters / latent variables
- Also doesn't include multivariate data

#### Advantages

brms offers notation that should be very familiar to run many classes of models,

```
brms::brm(y ~ x * z + (1|group), data=d)
brms::brm(y01 ~ x * z + (1|group), data=d, family = binomia
brms::brm(bf(y ~ s(x)), data=d)
```

#### To install code for this class

▶ We'll need to install these packages to run Stan,

```
install.packages("rstan", repos = "https://cloud.r-project
install.packages("devtools", repos = "https://cloud.r-project
```

► And then we can install our custom package for the class with bundled Stan time series models

```
devtools::install_github(repo="nwfsc-timeseries/atsar")
install.packages("atsar")
```

► We'll start with a simple example, using a classic dataset of flow on the Nile River

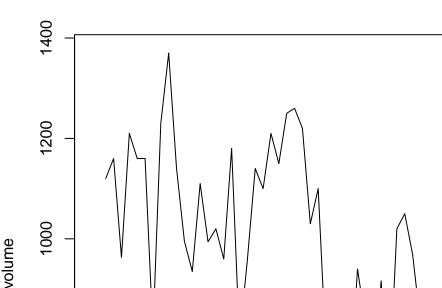

Fitting a regression model to this data doesn't make a lot of sense, but it will introduce us to the basic functionality of our wrapper functions. We'll start with a function named fit\_stan

The output of the fitted model can be examined a number of ways. Starting with the simple summaries,

lm\_intercept

This model ran 3 MCMC chains (the default) with warmups of 500, followed by 500 more iterations. These latter were stored (so 1500 parameter samples total)

But we're probably more interested in the values for individual parameters. We can pull these out in a few different ways, and plot them with either base graphics or ggplot. As a first option for getting values we can manipulate, we can use the extract function,

```
pars = rstan::extract(lm_intercept)
```

Then we can do all kinds of things with this output, like making a histogram

hist(pars\$beta, 40, col="grey", xlab="Intercept", main="")

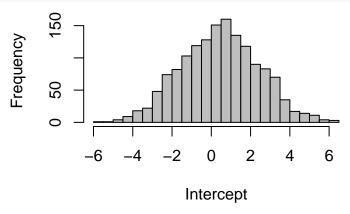

or calculate summary statistics

```
quantile(pars$beta, c(0.025,0.5,0.975))
```

500

The object  $lm_intercept$  is a stanfit object, which means there's a lot of other plotting functionality from the rstan package we can use

First, let's make some traceplots

600

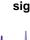

700

► Second, we can examine the correlation between parameters with a pairs plot,

rstan::stan\_scat(lm\_intercept, pars = c("beta[1]","sigma")

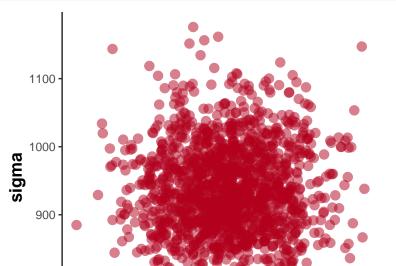

► Third, maybe we want to make some density plots or histograms

rstan::stan\_dens(lm\_intercept, pars = c("beta[1]","sigma"))

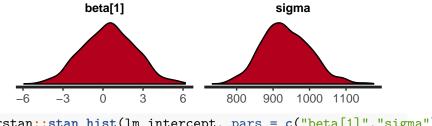

rstan::stan\_hist(lm\_intercept, pars = c("beta[1]","sigma")

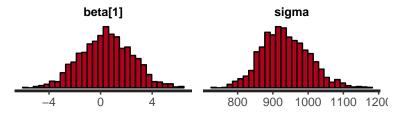

► Fourth, we can look at implementing some of the plots included in bayesplot

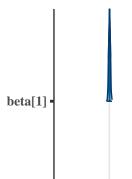

► Another way to show the same uncertainties is with dotplots and credible intervals.

rstan::stan\_plot(lm\_intercept, pars=c("beta[1]","sigma"))

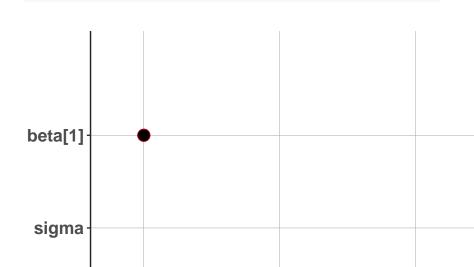

 We can also look at the autocorrelation of each parameter, which is another useful diagnostic for convergence (we want very low levels of autocorrelation)

```
rstan::stan_ac(lm_intercept, pars=c("beta[1]","sigma"))
```

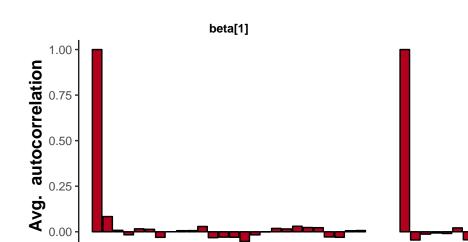

These plots only the tip of the iceberg for plotting. For more great examples of the kinds of plots available, see these vignettes:

- Examples on Stan
- ▶ Jonah Gabry's introduction to bayesplot
- ► Matthew Kay's introduction to bayesplot and tidybayes

### Tidy summaries from Stan output

Using the broom package, we can also extract some tidy summaries of the output

```
coef = broom::tidy(lm_intercept)
head(coef)
```

#### Tidy summaries from Stan output

These tidy summaries can then be fed into ggplot for example

```
coef = broom::tidy(lm_intercept)
ggplot(coef[grep("pred",coef$term),], aes(x = 1:100,y=estingeom_point() + ylab("Estimate +/- SE")+ xlab("")+
geom_errorbar(aes(ymin=estimate-std.error, ymax=estimate-
```

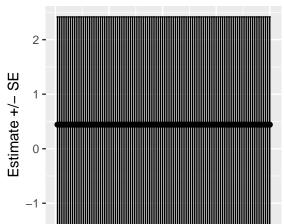

### Preserving chain order

For models with multiple chains, we might want to preserve the chain ID to look at individual chain diagnostics. Remember that

- ► Each chain is independent
- extract defaults to merging samples from all chains together, e.g.

```
extract(object, pars, permuted = TRUE)
```

But summaries can be generated for each combination of parameters-chains by setting

```
extract(object, pars, permuted = FALSE)
```

#### More time series models: random walk

This model should be familiar,

$$E[Y_t] = E[Y_{t-1}] + e_{t-1}$$

- ▶ We'll fit model to temperature data
- Note that the use of the argument model\_name and est\_drift. By not estimating drift, we asssume the process is stationary with respect to the mean

```
data(airquality)
Temp = airquality$Temp # air temperature
rw = fit_stan(y = Temp, est_drift = FALSE, model_name = "r")
```

#### More time series models: random walk

#### Did the model converge?

One quick check is to look at the value of R-hat for each parameter (generally should be small, < 1.05 or smaller)</p>

```
## mean se_mean sd 10% 90% ## sigma 5.764972 0.01281503 0.328861 5.358552 6.205832 658
```

State equation:

$$x_t = \phi x_{t-1} + \varepsilon_{t-1}$$

where  $\varepsilon_{t-1} \sim Normal(0, q)$ 

Observation equation:

$$Y_t \sim Normal(x_t, r)$$

 $\blacktriangleright$  Let's compare models with and without the AR parameter  $\phi$  in the process model

We can first run the model with  $\phi$ ,

```
ss_ar = fit_stan(y = Temp, est_drift=FALSE, model_name = "s
```

then without.

```
ss_rw = fit_stan(y = Temp, est_drift=FALSE, model_name = ":
```

Estimates from the AR(1) state space model

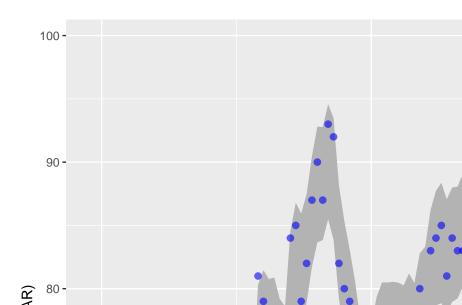

Estimates from the RW state space model

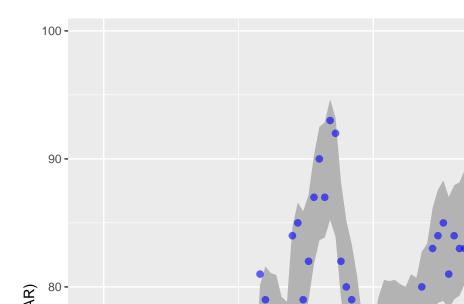

Estimates from both models (note the difference in credible interval widths)

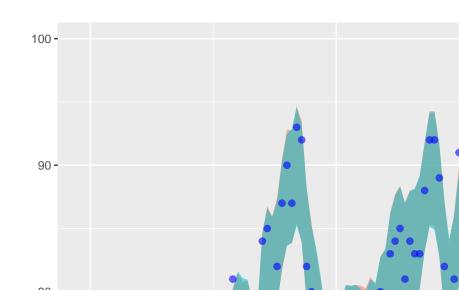

We might be also interested in looking at posterior estimates for these models.

▶ What is the posterior distribution of  $\phi$ ?

```
rstan::stan_dens(ss_ar, c("phi"))
```

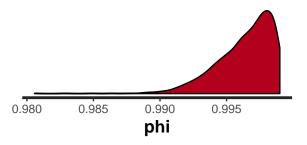

▶ This shows with a value near 1, the behavior of the model should be very similar to the random walk (from the predictions, it is!). The multi-modal distribution probably is an indicator of convergence issues

We might also be interested in derived quantities.

► For example, what's the probability of temperature exceeding 90 degrees?

```
pars = extract(ss_ar)
p = length(which(pars*pred > 90)) / length(pars*pred)
print(round(p,3))
```

```
## [1] 0.077
```

## Dynamic Factor Analysis (DFA)

As an example of Bayesian DFA, we'll load the WA plankton dataset. There's 3 versions of the data, and we'll use the one that's been transformed. As a reminder,

```
+ Os replaced with NAs
```

- + data have been z-scored
- + we only use data from 1980-1989 for simplicity

# Dynamic Factor Analysis (DFA)

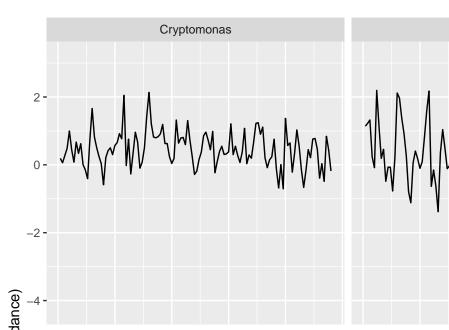

# Running the model

For starters, we'll try a 3-trend model,

```
mod_3 = fit_dfa(y = t(dat.spp.1980), num_trends=3)
```

## Trends need to be rotated (like MARSS)

### Why? Identifiability

- Try re-ordering time series, and running DFA on each new dataset
- Results will be sensitive to time series order, BUT not after rotation
- ► Like MARSS we'll use varimax rotation

Use function we've written, rotate\_trends

## Attributes of rotated object

Z\_rot, rotated Z matrix for each MCMC draw trends, rotated trends for each MCMC draw Z\_rot\_mean, mean Z across draws trends\_mean, mean trends across draws trends\_lower, lower 2.5% on trends trends\_upper, upper 97.5% on trends

#### Other variance structures

By default, the structure is diagonal and equal

Diagonal and unequal or shared variances can also be specified using varIndx argument. The diagonal and unequal structure would be called with

```
mod_3 = fit_dfa(y = t(dat.spp.1980), num_trends=3, varIndx
```

## Uncertainty intervals on states

We often just present the trend estimates for  $\mathsf{DFA}-\mathsf{but}$  not uncertainty

Let's look at effect of missing data on DFA for the harbor seal dataset

```
data("harborSealWA")
```

## Model

Assume single trend for the population

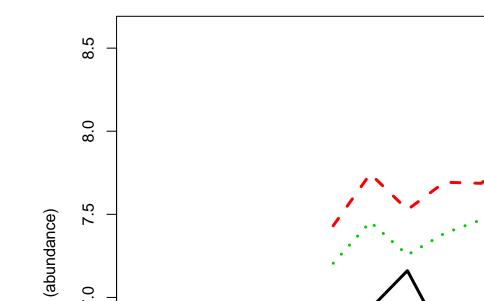

## Extracting the predicted trend

We'll extract predictions from the best model,

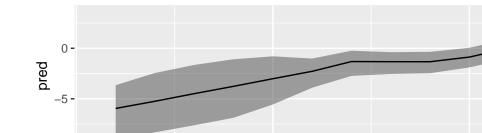

## Fitting a DLM with time varying intercept

For comparison to MARSS, we'll use Mark's example of logit-transformed survival from the Columbia River. We can think about setting the DLM up in the slope or the intercept. For this first example, we'll do the latter.

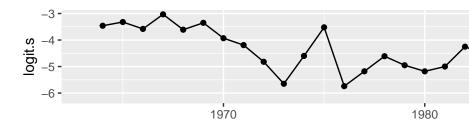

## Fitting a DLM with time varying intercept

```
df = data.frame("year"=1:42,
   "pred"=apply(extract(mod, "intercept", permuted=FALSE), 3,
   "low"=apply(extract(mod, "intercept", permuted=FALSE), 3, 0;
   "hi"=apply(extract(mod, "intercept", permuted=FALSE), 3, 0;
   ggplot(df, aes(year,pred)) +
    geom_ribbon(aes(ymin=low,ymax=hi),fill="grey30",alpha=0.8geom_line() + ylab("Intercept") + xlab("Time")
```

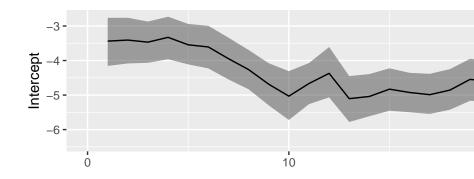

## Fitting a DLM with single intercept and time-varying slope

```
mod = fit_stan(y = SalmonSurvCUI$logit.s,
x = SalmonSurvCUI$CUI.apr, model_name="dlm-slope")
```

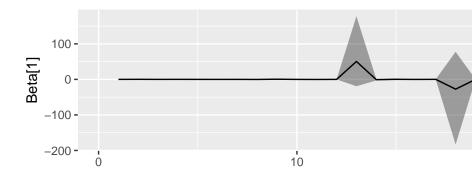

# Fitting a DLM time-varying intercept and time-varying slope

model name="dlm"

## Summary

- Bayesian implementation of time series models in Stan can do everything that MARSS can do and more!
- Very flexible language, great developer community
- ▶ Widely used by students in SAFS / UW / QERM / etc
- Please come to us with questions or modeling issues!